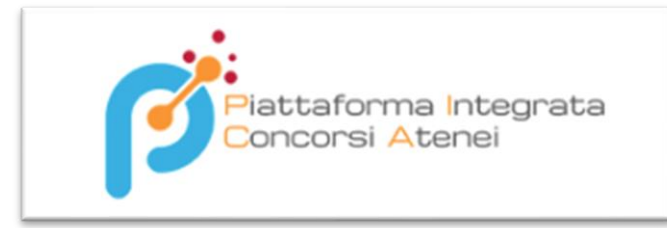

# **SDPICA – Supporto Piattaforma Integrata d'Ateneo/Ente**

# **Buone pratiche per l'apertura di ticket sul Customer Portal**

### **Percorso da Customer Portal:**

- o **<https://jira.u-gov.it/jira/servicedesk/customer/portals>**
	- **SERVIZI CONCORSI PER GLI ATENEI/ENTI**
		- **SD Supporto Piattaforma Integrata Concorsi d'Ateneo/Ente**

## **Configurazione/modifica template**

- *Tipo di ticket*: Richiesta Configurazione
- *Sottoambito*: TEMPLATE
- *Oggetto*: Richiesta nuovo template <tipologia attiva>, <nome template>
- *Contenuto del ticket*:
	- o Indicare sempre se il nuovo template viene definito sulla base di un template esistente, se sì quale
	- o Allegare al ticket il modello di domanda da implementare (se disponibile) o le modifiche da apportare al template dal quale partire
- Aprire il ticket con un preavviso di almeno 5 giorni lavorativi dall'apertura del ticket relativo al bando afferente al nuovo template

## **Configurazione nuovo bando**

- *Tipo di ticket*: Richiesta Configurazione
- *Sottoambito*: \_GESTIONEBANDO
- *Oggetto*: Richiesta nuovo bando codice <codice bando>, su template <numero template esistente>
- *Contenuto del ticket:*
	- o Allegare al ticket il file excel di configurazione o le informazioni necessarie alla predisposizione del bando definite a monte con il supporto Pica
- Aprire il ticket con un preavviso di almeno 3 giorni lavorativi dall'apertura delle candidature (Data fabbisogno)

## **Segnalazione anomalia o richiesta di intervento**

- *Tipo di ticket*: Anomalia/Chiarimento
- *Sottoambito*: \_ALTRO
- *Oggetto*: **inserire sempre il codice bando**
- *Contenuto del ticket*:
	- o Fornire tutti gli elementi necessari ad effettuare analisi puntuali:
		- Id domanda
		- Tipo di errore
		- Eventuali screenshot